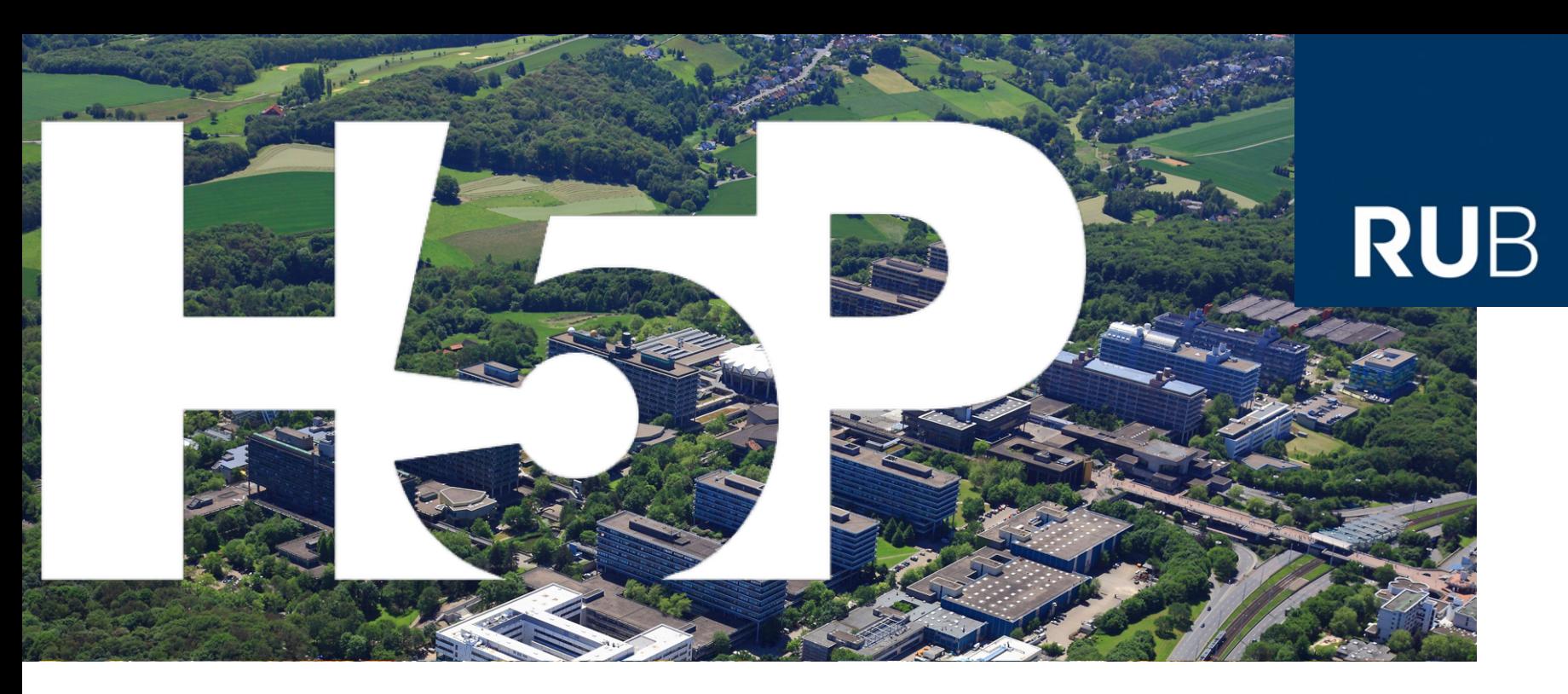

#### **RUHR-UNIVERSITÄT BOCHUM**

#### **H5P in MOODLE** Interaktive Lehr- und Lerninhalte erstellen

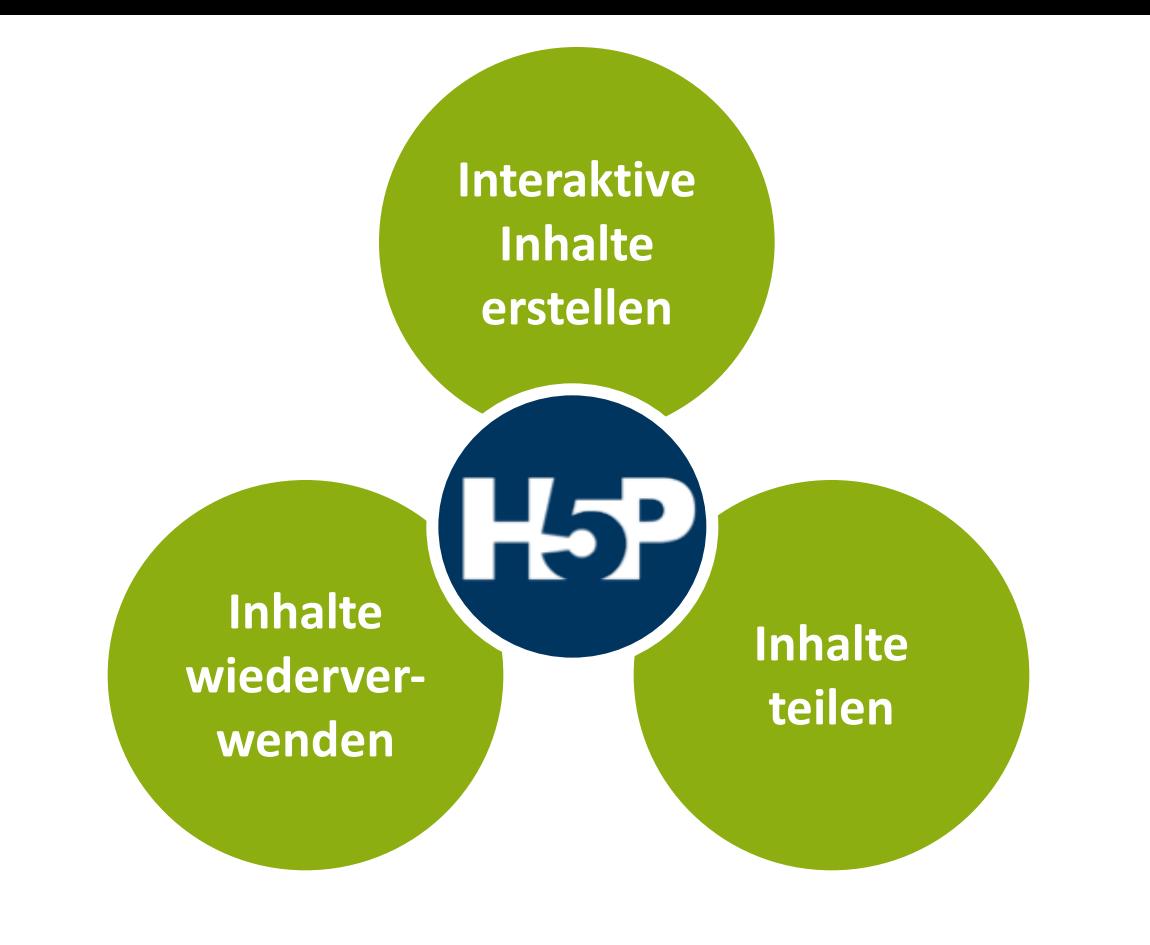

#### **H5P**

#### Kurzform für: *HTML5 Package*

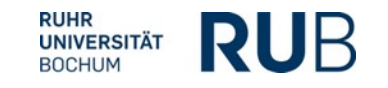

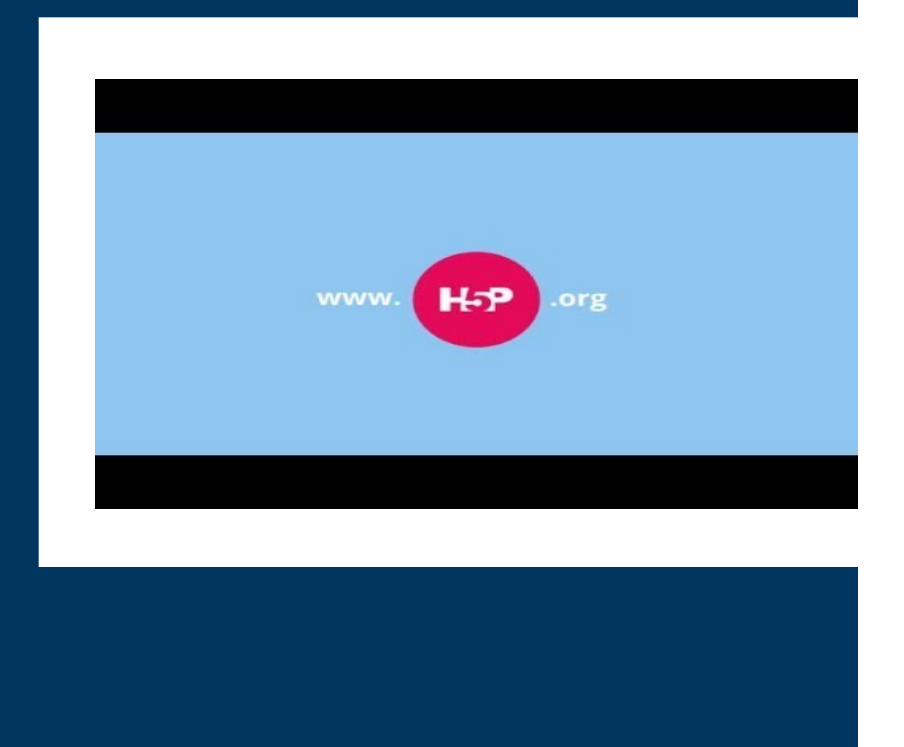

**Erstellen und teilen Sie interaktive Videos, Quizzes, Simulationen und mehr**

■open source (MIT-Lizenz)

- **Ebrowserbasiert**
- ■mobile-freundlich
- **•als Plugin in verschiedene** Systeme integrierbar
- ■Inhalte lassen sich zwischen Systemen ex- und importieren

# **GLOBALE COMMUNITY**

■Hochschulen und andere Bildungseinrichtungen **Firmen und Organisationen** 

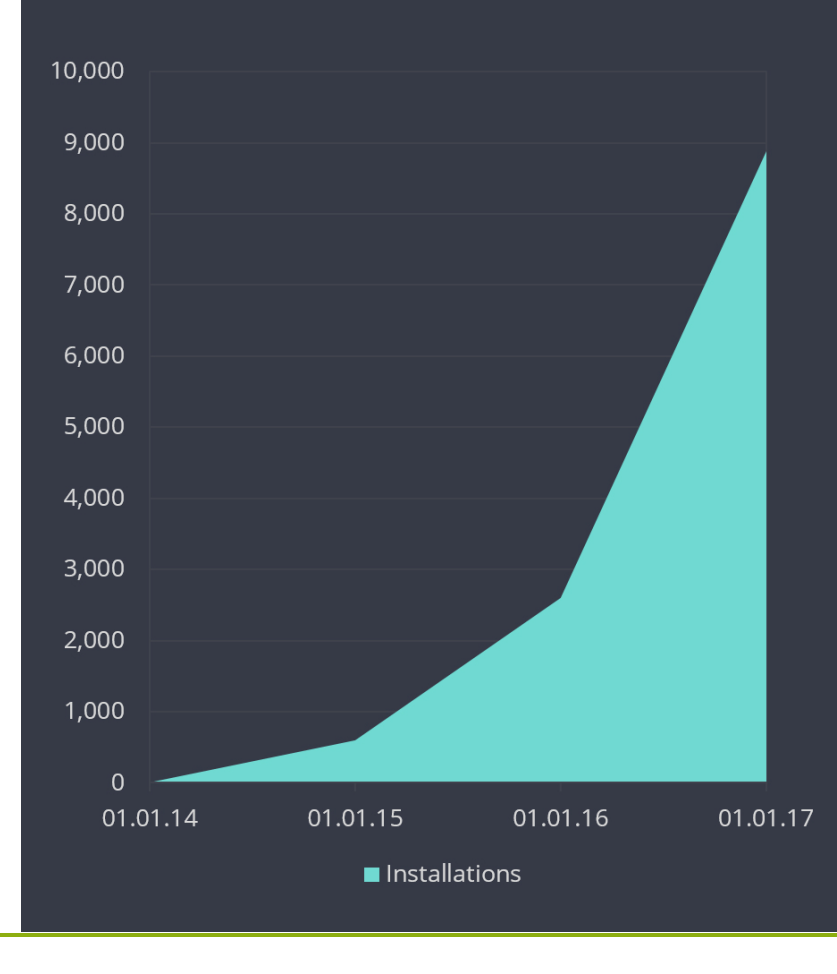

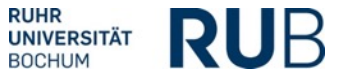

#### **GLOBALE COMMUNITY Globale Reichweite**

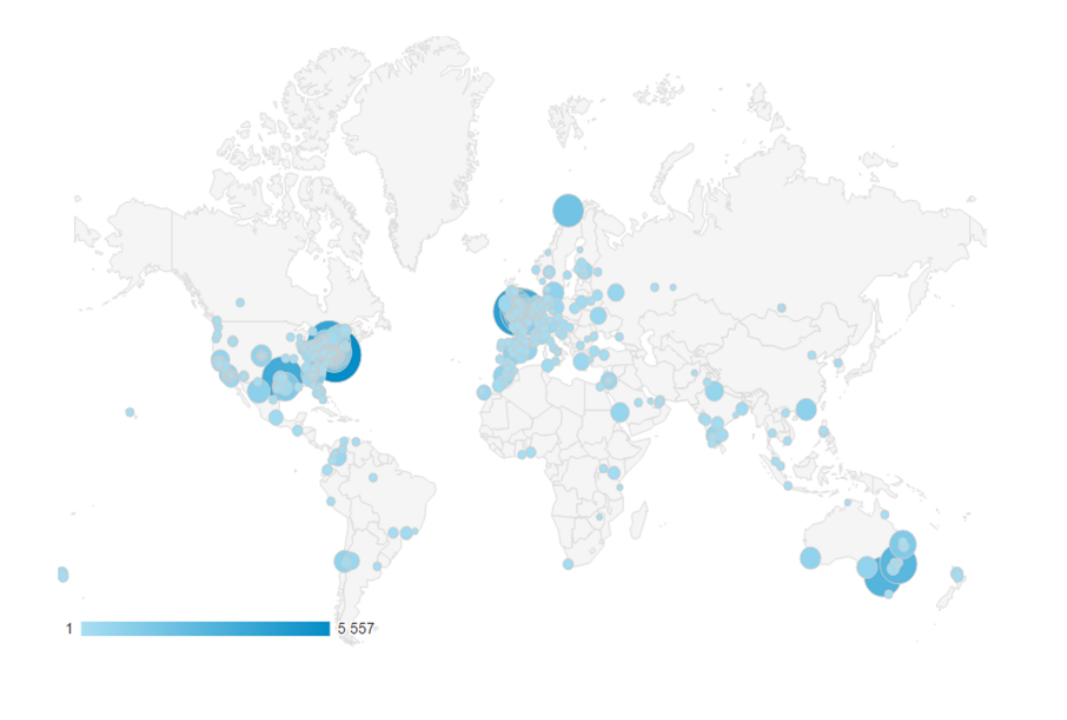

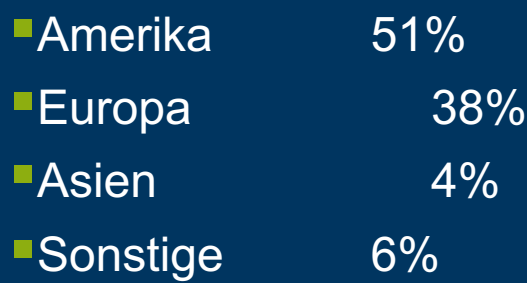

§10.000+ erstellte Inhalte / Lerneinheiten pro Tag in der gesamten Community

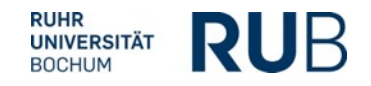

#### **GLOBALE COMMUNITY**

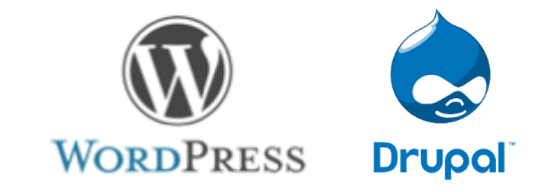

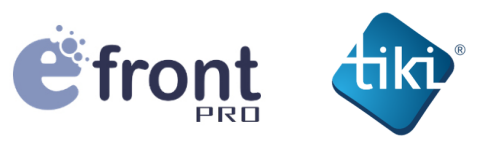

moodle

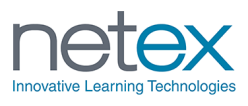

H5P ist als Plugin für zwei der größten CMS erhältlich, die sich insgesamt 63% des Marktes teilen und auf über 75 Mio. Websites laufen.

H5P ist als Plugin für zwei LMS erhältlich, die insgesamt 20% des Marktes repräsentieren, mit über 80 Mio. Usern.

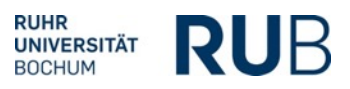

#### **Über 30 verschiedene Inhaltstypen**

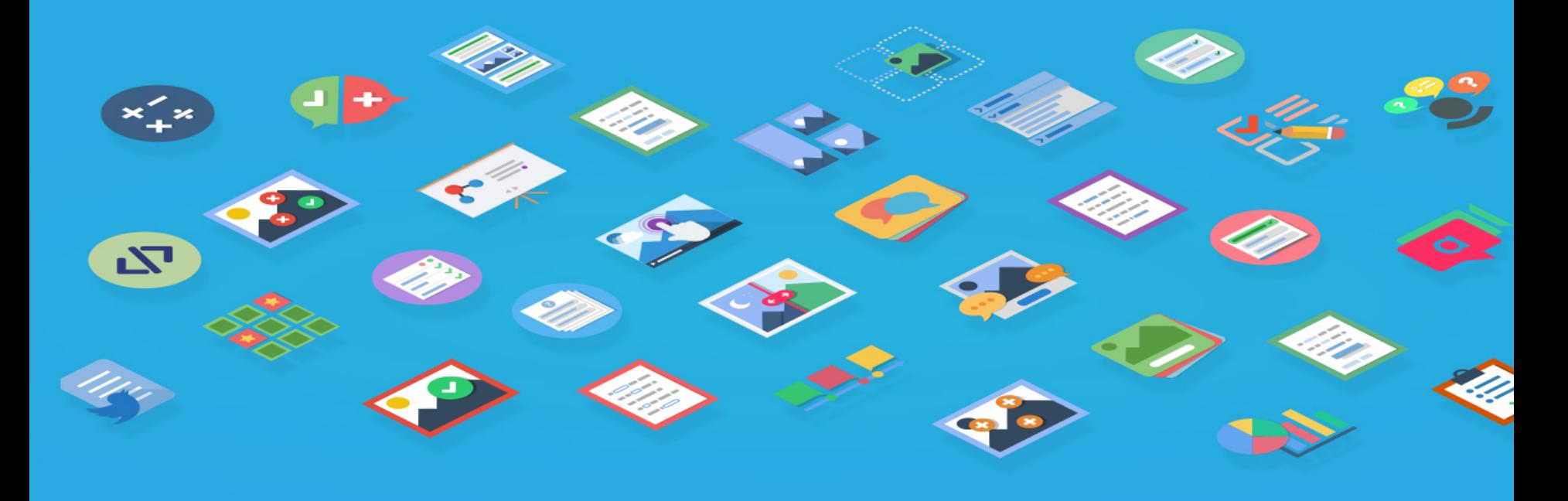

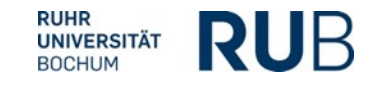

8 **H5P in MOODLE | Sabine Römer**

#### **COURSE PRESENTATION**

■Gestaltung einer Lerneinheit mit Text, Audio, Video und Testfragen

■Aufbau als "Folien" mit einfacher Möglichkeit der Inhaltsplatzierung per Drag+Drop

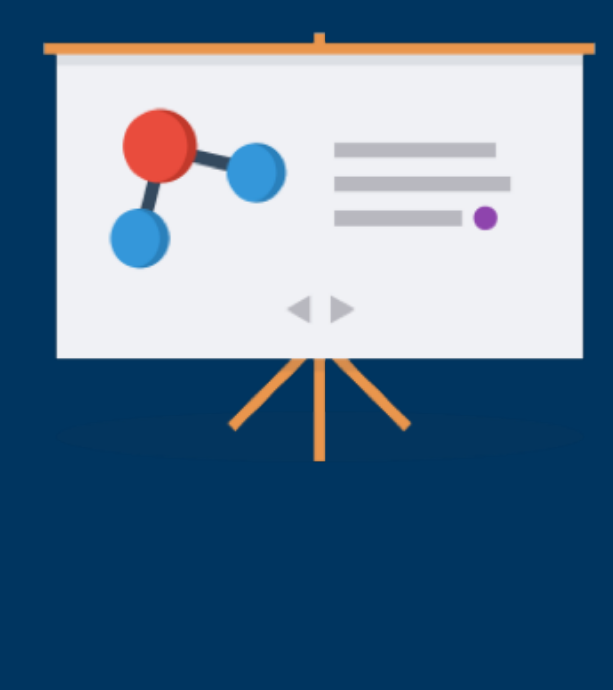

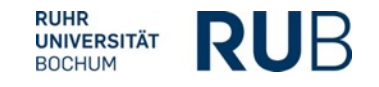

#### **INTERACTIVE VIDEO**

■Videos mit Quizfragen versehen ■Videos können verlinkt (z.B. von YouTube) oder hochgeladen werden §Unterschiedliche Fragetypen und Anzeigemöglichkeiten

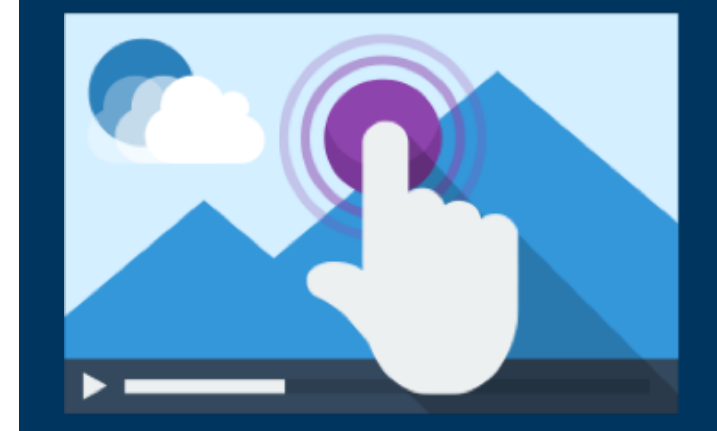

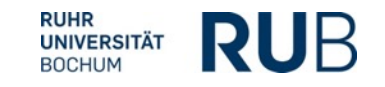

#### **TIMELINE**

- §Historische Ereignisse
- ■Seminarpläne
- **•Versuchsaufbau**
- ■Bedienungsschritte von Maschinen und Software

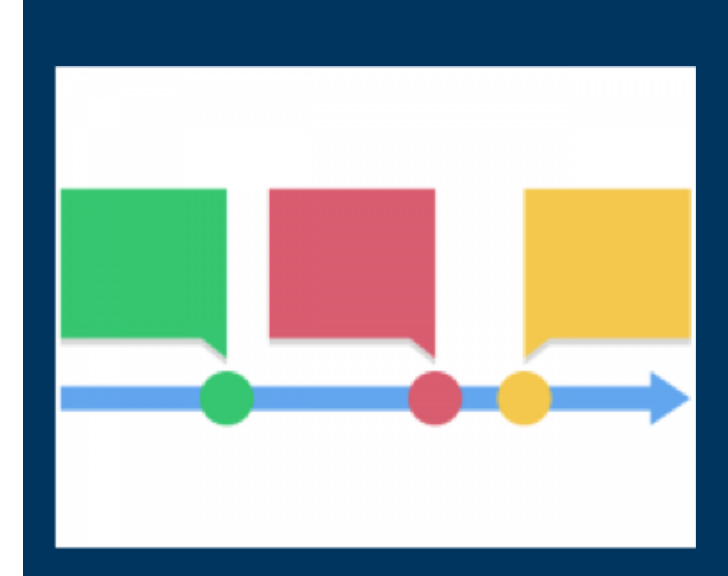

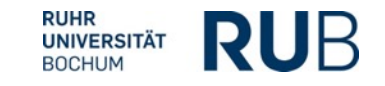

# **DIALOG CARDS**

- ■Lern-Karteikarten
- **Einbindung von Bildern und Audio-**Dateien möglich

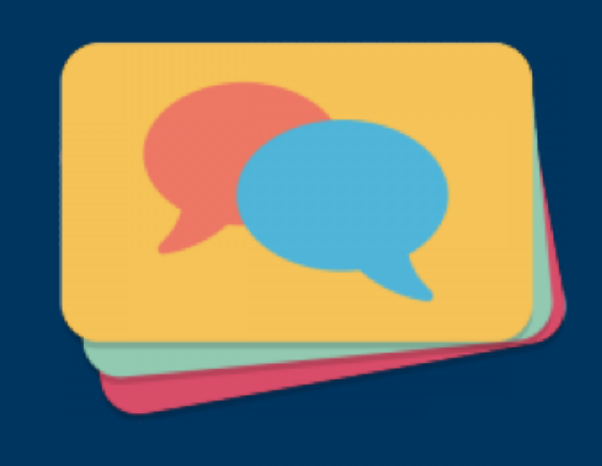

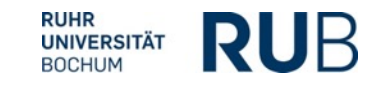

#### **FLASHCARDS**

■Karteikarten wie Dialog Cards, aber mit einer Quizfunktion

■Richtige Antwort wird als Lückentext eingegeben

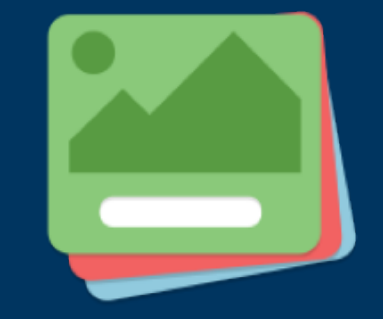

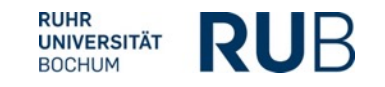

#### **IMAGE SEQUENCING**

■Bilder müssen in die richtige Reihenfolge gebracht werden ■Es werden Anzahl der "Züge" und Zeit gemessen

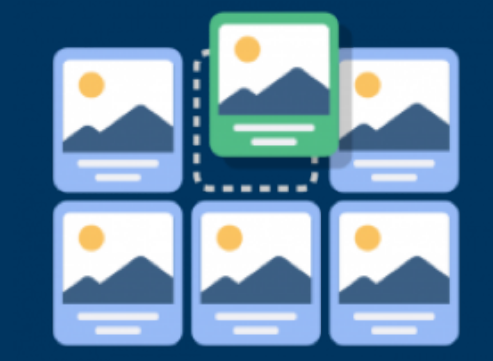

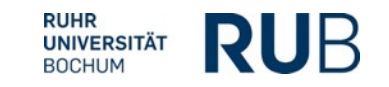

# **IMAGE JUXTAPOSITION**

■Zwei Bilder können überlagernd angezeigt werden

■ Einsatz z.B. zur Verdeutlichung von geographischen Veränderungen (Flut, Besiedlung o.ä.)

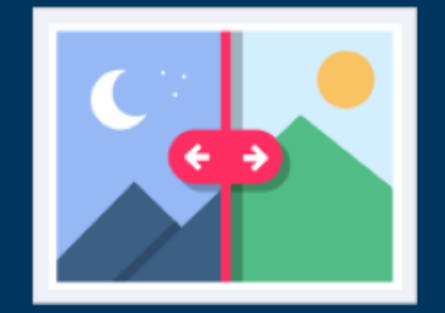

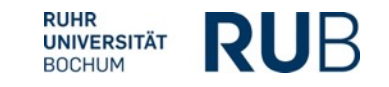

# **AGAMOTTO**

■Mehrere Bilder können überlagernd angezeigt werden

§Unterschied zu Image Juxtaposition: Es können ganze Bild-Sequenzen hochgeladen werden

**Eine Art "Zoom-Effekt" möglich** 

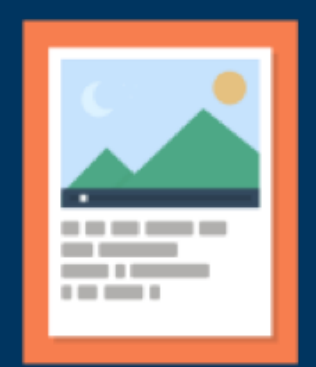

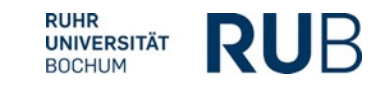

# **DRAG + DROP**

**EZuordnungsaufgaben** 

■Es können Bilder und Texte als Antwortmöglichkeiten verwendet werden

■Verwendung z.B. zur Beschriftung von technischen Geräten, medizinischen Abbildungen etc.

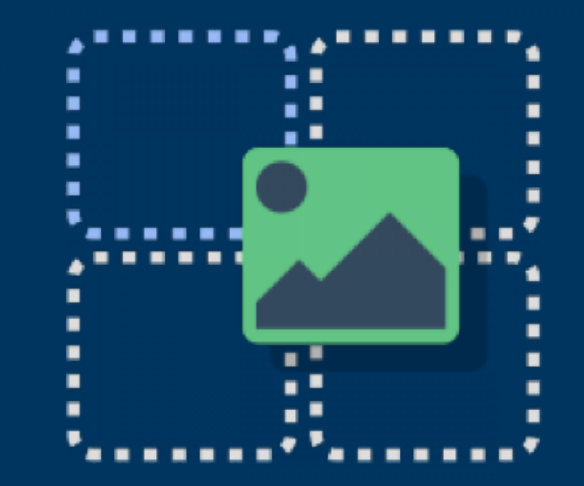

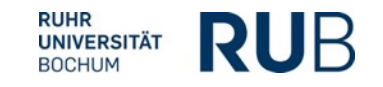

# **IMAGE HOTSPOTS**

**Anzeige von zusätzlichen** Informationen auf einem Bild **•Texte, Bilder, Videos und Links** möglich

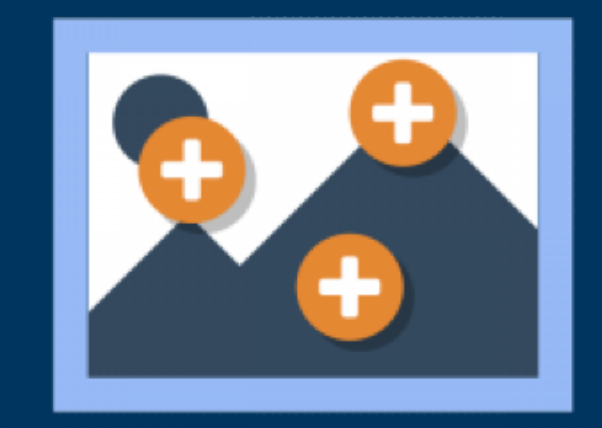

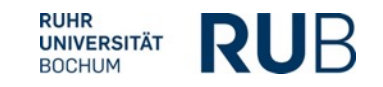

#### **FIND MULTIPLE HOTSPOTS**

■Wie Image Hotspots, aber mit **Quizfunktion** 

§Unterschiedliche Regionen auf einem Bild müssen identifiziert werden

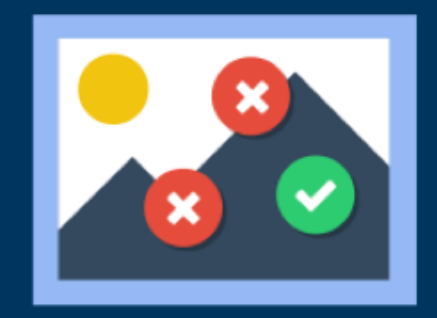

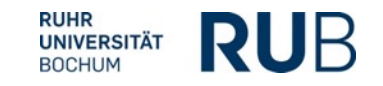

# **MARK THE WORDS**

■Fehler im Text markieren ■Es können derzeit nur einzelne Wörter als falsch gekennzeichnet werden

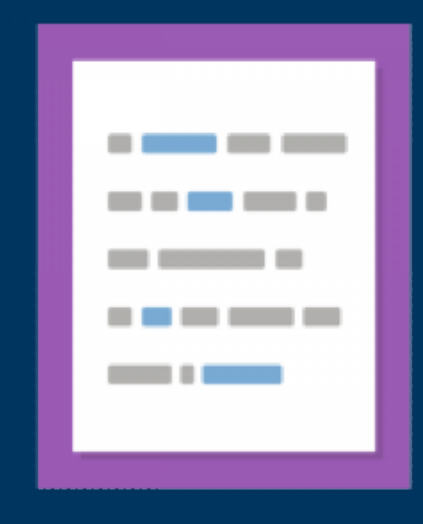

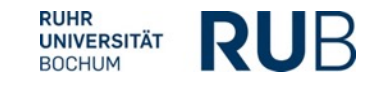

## **SPEAK THE WORDS**

- ■Testfrage, bei der die Antwort eingesprochen werden muss
- §Viele verschiedene Sprachen verfügbar
- ■Funktioniert derzeit nur in Google Chrome
- ■Überprüfung der Aussprache zumindest momentan noch sehr rudimentär

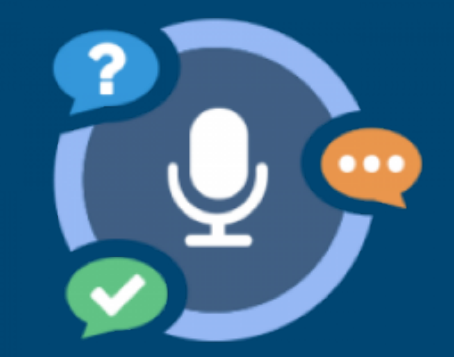

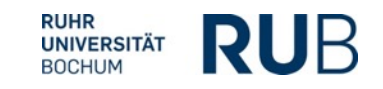

# **MEMORY GAME**

■Nicht nur klassisches Memory möglich, sondern auch zwei unterschiedliche Bilder, die thematisch zusammengehörig sind

■Einsatz z.B.: Zuordnung von Graph und Funktionsterm; chemische Elemente als Modell und in Strukturformel; Schriftsteller und Roman

■Es müssen Bilder verwendet werden

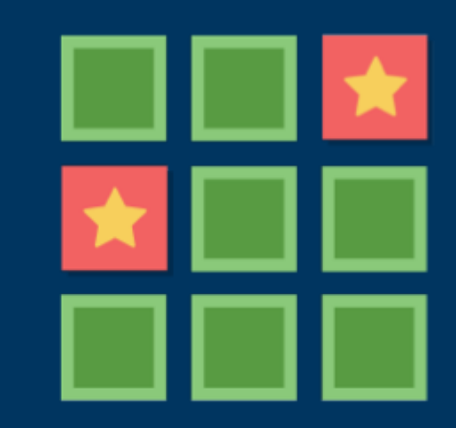

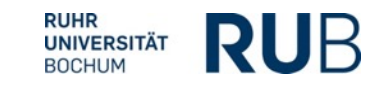

#### **Downloads und Praxisbespiele auf**

# **» H5P.org**

#### **Aktuelle Informationen:**

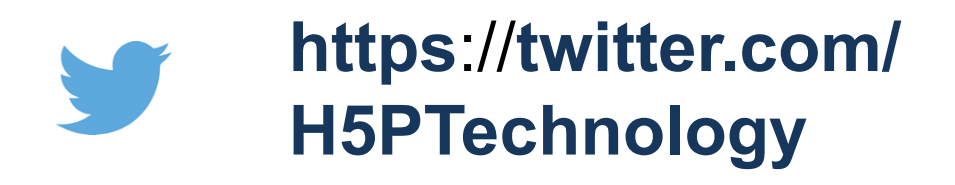

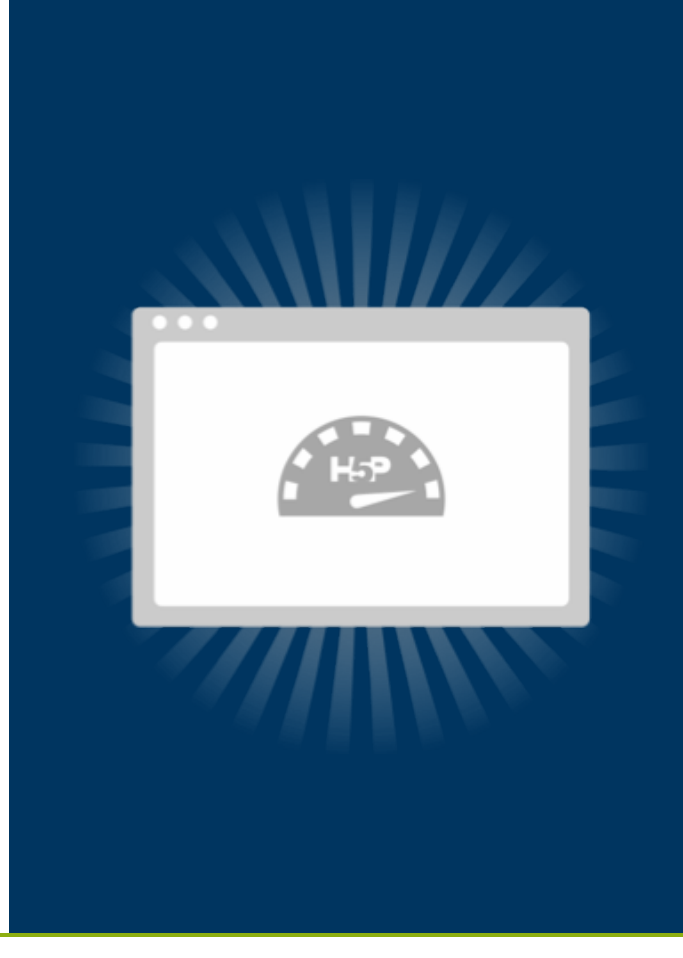

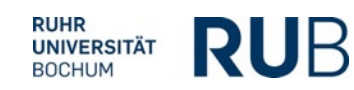